# **7. Qualitätssicherung**

Um sicherzustellen, dass im Rahmen der Datenerfassung von Biotopkartierungen zur Aktualisierung des amtlichen Biotopkatasters keine fehlerhaften Geometrien und Sachdaten in das SP-B eingegeben werden, wird nach Fertigstellung der Dateneingabe eine Qualitätssicherung durchgeführt.

Ziel der Qualitätssicherung ist es, dass die Einhaltung der amtlichen Vorgaben an die Qualität der Daten gewährleistet ist und die daraus resultierenden Biotope als amtliche Daten im Landschaftsinformationssystem der Naturschutzverwaltungen RLP (LANIS) präsentiert werden können.

Die vorliegende Prüfung richtet sich daher vor allem an die Qualitätssichernden einer Kartierkampagne. Es empfiehlt sich jedoch, dass die Qualitätssicherung bereits während der Dateneingabe eigenständig durch die Datenerfassenden durchgeführt wird. Eine vorzeitige Überprüfung der Daten durch die Datenerfassenden verkürzt und erleichtert den an die Dateneingabe folgenden Prozess der Qualitätssicherung.

#### **!! ACHTUNG: Bisher wurden lediglich spezifische Prüfungen für Grünlandbiotope realisiert. Die weiteren Biotopgruppen werden in der Zukunft kontinuierlich eingepflegt. Falls Sie dringend die Prüfung weiterer Biotope benötigen, wenden Sie sich bitte an it.naturschutz@lfu.rlp.de!!**

### **7.1 Prüfschritte**

Um eine möglichst einheitliche Durchführung der Qualitätssicherung zu gewährleisten, wird im SP-B ein Prüfverfahren vorgegeben. Die Prüfschritte des Prüfverfahrens werden dabei automatisiert umgesetzt.

Grundsätzlich werden vom Serviceportal Biotope bestimmte obligate Attribute direkt beim Speichern überprüft (Gruppe S). Diese Attribute werden unabhängig von der aktuellen Kampagnenart immer geprüft und stellen Pflichtfeldwer dar (Tab. [2](#page--1-0)). Bei fehlenden Werten gibt das Serviceportal entsprechende Hinweise.

Alle weiteren Prüfungen sind kampagnenabhängig und können durch den Datenerfassenden oder Qualitätssichernden nach Abschluss der Dateneingabe überprüft werden. Die Prüfungen können direkt aus dem Serviceportal Biotope gestartet werden (s. Kap. [Biotope in Übersichtsliste und](#page--1-0) [Kartendarstellung](#page--1-0)). Das Ergebnis einer Prüfung wird als Prüfbericht in Form einer XLSX-Datei ausgegeben, in welcher die bei den jeweiligen BT-Objekten festgestellten Mängel aufgelistet sind. Mehr dazu s. Kap. [Prüfbericht.](#page-4-0) Mit Hilfe des Prüfberichts können entsprechende Korrekturen an den erhobenen Daten vorgenommen werden.

Wie in Kap. [Aktionsbereich](#page--1-0) bereits erläutert kann in der Biotope-Übersicht über den Aktionsbereich ein Prüfbericht für ausgewählte Biotope erzeugt werden. Dabei ist zu beachten, dass bei einer Prüfung von bis zu 10 Biotopen nach einer kurzen Wartezeit ein Direktdownload des Prüfberichts im Browser angeboten wird. Bei über 10 Biotopen wird nach Verarbeitung der Prüfbericht an die im Benutzerprofil angegebene E-Mail-Adresse verschickt. Da es sich um teilweise sehr komplexe Prüfungen handelt kann der E-Mail-Versand auch sehr lang dauern (je nach Objekt-Anzahl bis zu mehreren Stunden).

Die Prüfschritte werden im allgemeinen in drei verschiedene Gruppen unterteilt:

- Gruppe V: Diese Gruppe umfasst alle Prüfungen, die die Vollständigkeit bestimmter Attributwerte überprüfen (Tab. [3\)](#page--1-0).
- Gruppe L: In dieser Gruppe werden logische Zusammenhänge zwischen den Attributen geprüft (Tab. [4](#page--1-0)).
- Gruppe G: Hier werden die Objekt-Polygone auf geometrische und topologische Fehler überprüft (Tab. [5](#page--1-0)).

#### **7.1.1 Prüfung von obligaten Pflichtfeldern**

Tabelle 2: Prüfschritte Vollständigkeit von Attributen durch Serviceportal Biotope

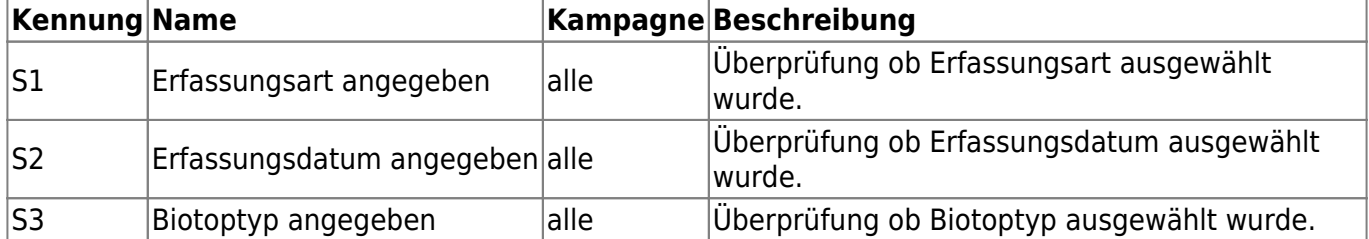

#### **7.1.2 Prüfung auf Vollständigkeit**

Bei der Prüfung auf Vollständigkeit werden Datenfelder auf Präsenz oder Absenz von Attributwerten geprüft, wobei die Prüfungen nur bei obligat auszufüllenden Feldern durchzuführen ist.

Tabelle 3: Prüfschritte Vollständigkeit von Attributen

| Kennung Name   |                                           |          | Kampagne Beschreibung                                                                                      |
|----------------|-------------------------------------------|----------|----------------------------------------------------------------------------------------------------|
| V1             | Zusatzcodes angegeben                     | Grünland | Überprüfung ob Zusatzcodes ausgewählt<br>wurden.                                                           |
| $\mathcal{V}2$ | Gesetzlich geschützes Biotop<br>angegeben | Grünland | Überprüfung ob gesetzlich geschütztes Biotop<br>ausgewählt wurde.                                          |
| V3             | Bedeutung angegeben                       | Grünland | Überprüfung ob Bedeutung ausgewählt wurde.                                                                 |
| V4             | Beeinträchtigung angegeben                | Grünland | Überprüfung ob Beeeinträchtigung ausgewählt<br>wurde.                                                      |
| V5             | Entwicklungstendenz<br>angegeben          | Grünland | Überprüfung ob Entwicklungstendenz<br>ausgewählt wurde.                                                    |
| V <sub>6</sub> | Pflanzengesellschaft<br>angegeben         | Grünland | Überprüfung ob mindestens eine<br>Pflanzengesellschaft ausgewählt wurde.                                   |
| V <sub>7</sub> | Schicht angegeben                         | Grünland | Überprüfung ob mindestens eine Schicht<br>ausgewählt wurde.                                                |
| V8             | Pflanzenart angegeben                     | Grünland | Überprüfung ob mindestens eine Pflanzenart<br>ausgewählt wurde.                                            |
| V9             | Häufigkeit angegeben                      | Grünland | Überprüfung ob mindestens eine Häufigkeit<br>ausgewählt wurde.                                             |
| V10            | Bewertung Gesamt angegeben Grünland       |          | Überprüfung ob Bewertung Gesamt<br>ausgewählt wurde, wenn es sich beim Objekt<br>um einen FFH-LRT handelt. |

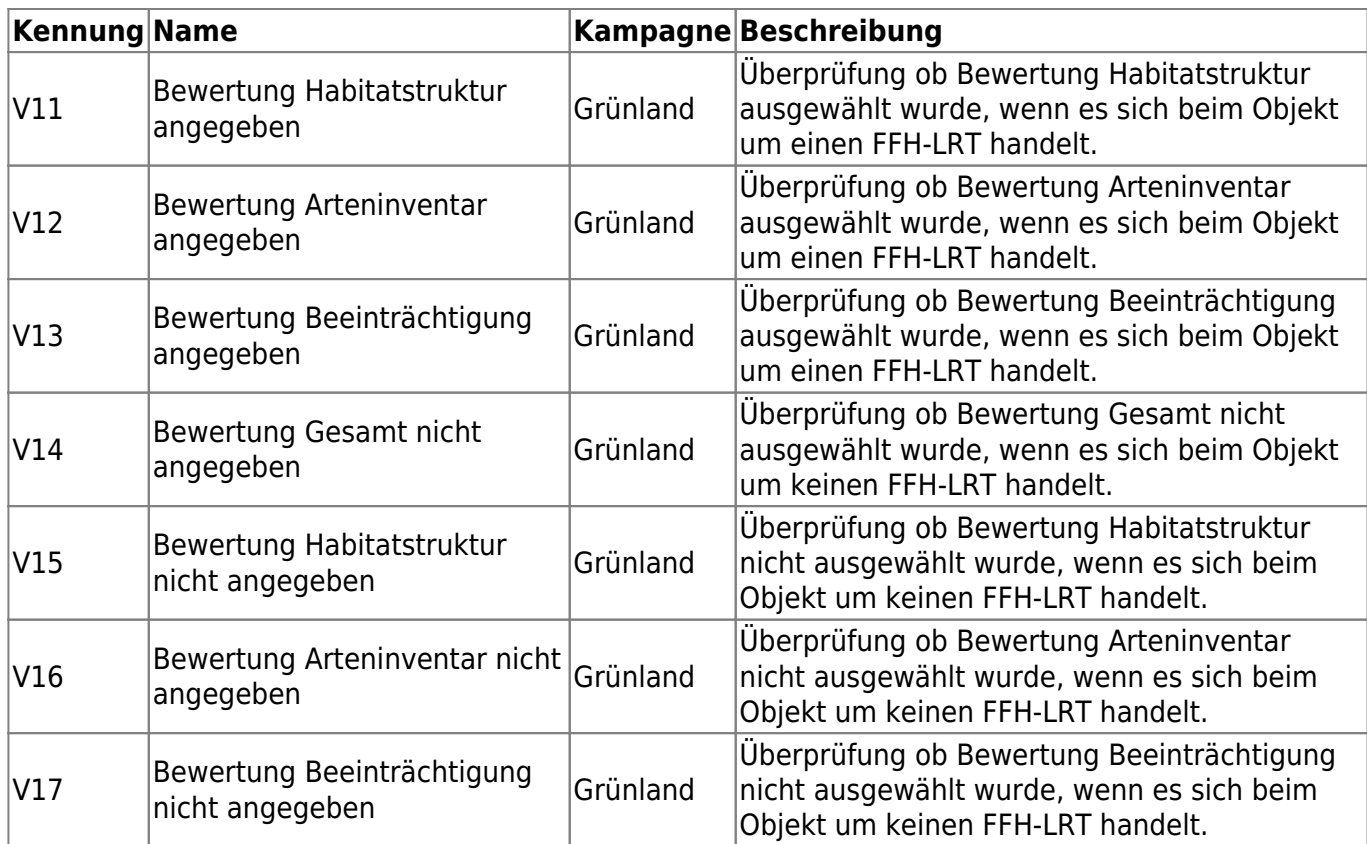

#### **7.1.3 Prüfung auf logische Konsistenz**

Die Prüfung auf logische Konsistenz bedeutet die Kontrolle auf Widerspruchsfreiheit der Attributwerte. Ziel der nachfolgenden Prüfschritte ist es sicherzustellen, dass den BT-Objekten ein korrektes Datum zugewiesen wurde, Redundanzen bei Attributwerten ausgeschlossen sind und in Abhängigkeit von anderen Attributen des BT-Objekts nur zulässige Attributwerte vergeben wurden. Des Weiteren soll sichergestellt werden, dass keine versehentlichen Fehleinträge auftreten.

| Kennung Name   |                                  |      | Kampagnen Beschreibung                                                                                          |
|----------------|----------------------------------|------|----------------------------------------------------------------------------------------------------|
| L1             | Kartierzeitraum ungültig         | alle | Überprüfung ob ein Erfassungsdatum<br>angegeben wurde das im vertraglich<br>vereinbarten Kartierzeitraum liegt. |
| L2             | Objektbezeichnung<br>mehrfach    | alle | Überprüfung ob die selbe Objektbezeichnung<br>mehrfach angegeben wurde.                                         |
| L3             | Erfassungsdatum mehrfach         | alle | Überprüfung ob das selbe Erfassungsdatum<br>mehrfach angegeben wurde.                                           |
| L4             | Zusatzcode mehrfach              | alle | Überprüfung ob der selbe Zusatzcode<br>mehrfach angegeben wurde.                                                |
| L <sub>5</sub> | Pflanzengesellschaft<br>mehrfach | alle | Überprüfung ob die selbe Pflanzengesellschaft<br>mehrfach angegeben wurde.                                      |
| L6             | Schicht mehrfach                 | alle | Überprüfung ob die selbe Schicht in einer<br>Pflanzengesellschaft mehrfach angegeben<br>wurde.                  |
| L7             | Pflanzenart doppelt              | alle | Überprüfung ob die selbe Pflanzenart in einer<br>Schicht mehrfach angegeben wurde.                              |

Tabelle 4: Prüfschritte logische Zusammenhänge zwischen Attributen

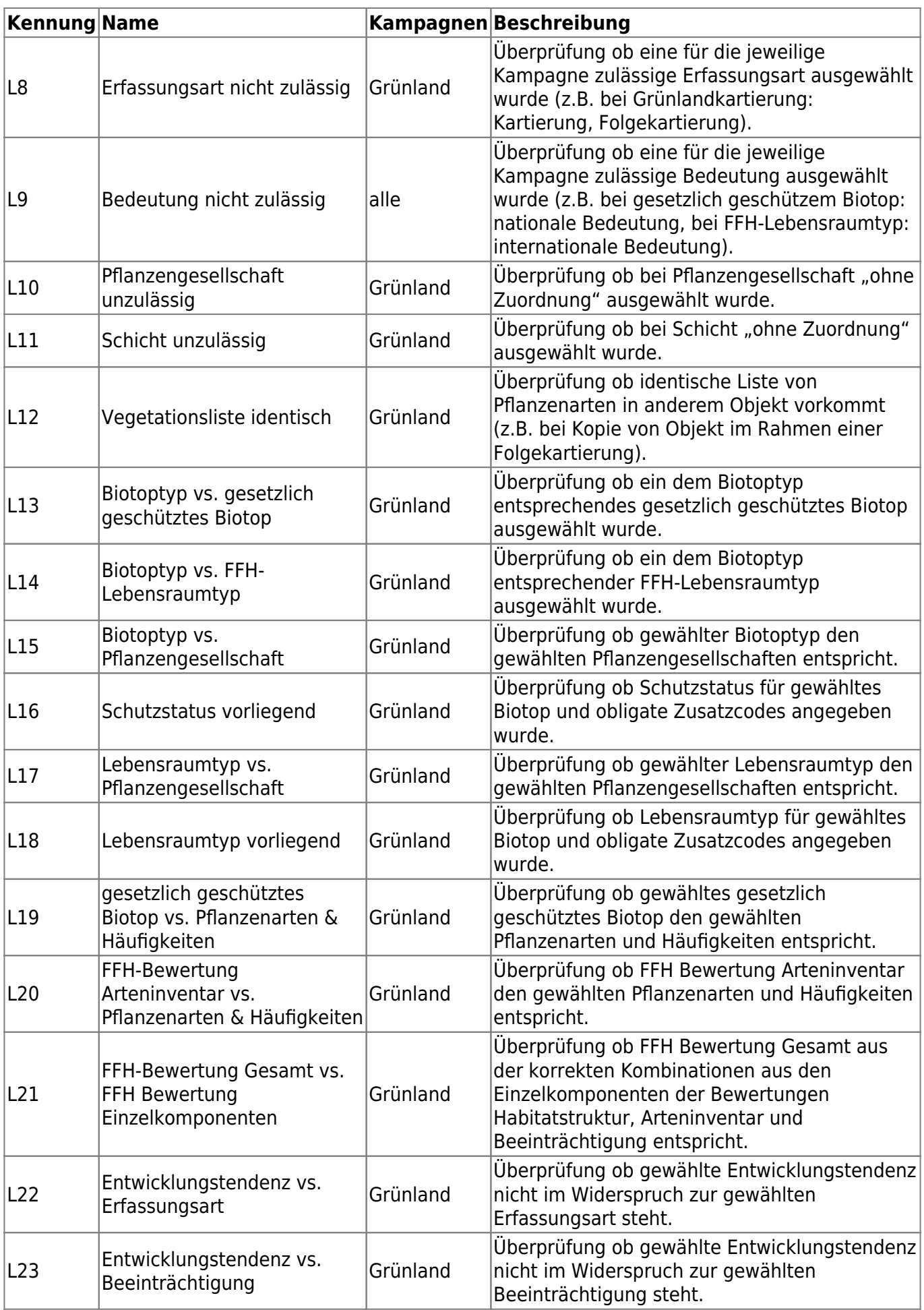

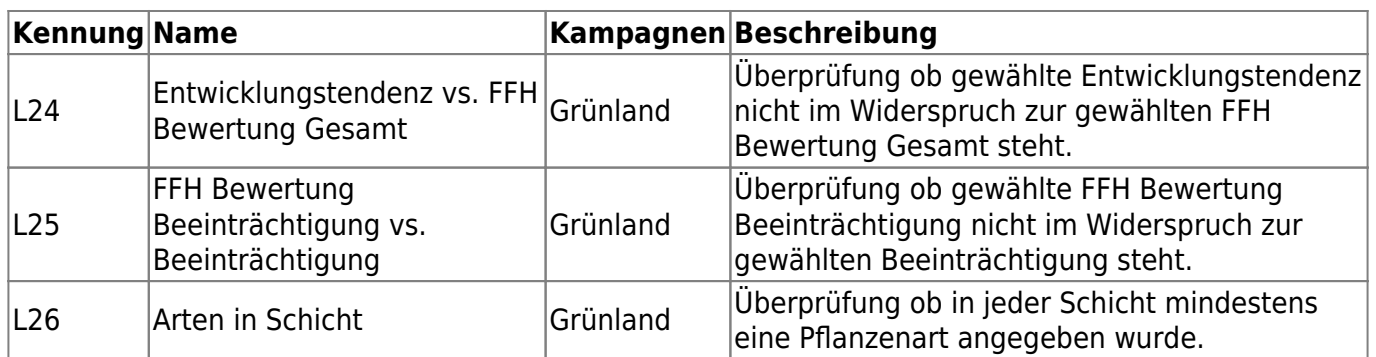

### **7.1.4 Prüfung auf geometrische und topologische Fehler**

Ziel der nachfolgenden Prüfschritte ist die Sicherstellung der geometrischen und topologischen Validität der BT-Objekte.

<span id="page-4-0"></span>

| Kennung Name   |                                      |          | Kampagnen Beschreibung                                                                                                    |
|----------------|--------------------------------------|----------|----------------------------------------------------------------------------------------------------|
| G <sub>0</sub> | Geometrie nicht leer                 | alle     | Überprüfung ob Geometrie des Objekts nicht leer ist.                                                                                                    |
| G1             | ist Polygon                          | Grünland | Überprüfung ob Objekt eine Polygon-Geometrie ist.                                                                                                    |
| G <sub>2</sub> | Geometrie-Validität                  | alle     | Überprüfung ob ein Objekt frei von geometrischen<br>Fehlern entsprechend des OGC Simple Features<br>Access (SFA) Standards ist (s.<br>https://www.ogc.org/standards/sfa). Diese Fehler<br>können beispielsweise sein Überschneidung des<br>Polygons mit sich selbst (verdrehtes Polygon) oder ein<br>Stützpunkt innerhalb des Polygons. |
| G <sub>3</sub> | Mindestgrößen                        | Grünland | Überprüfung ob die Polygon-Geometrien der Biotop-<br>Objekte die geforderten Mindestflächengrößen<br>überschreiten. Wenn die Kartieranleitung keine<br>besondere Kartierschwelle vorgibt wird als Minimum<br>10 m <sup>2</sup> verlangt. Dieses Minimum ist auch für einzelne<br>Teile einer Multipart-Geometrie vorgeschrieben.        |
| G4             | Splitterränder                       | alle     | Überprüfung ob Ränder des Polygons sehr nah<br>aneinander liegen, sodass Splitterränder entstehen<br>können. Minimalste Distanz kann vom Auftraggeber<br>festgelegt werden (Standard: 0,1 m). Fehler wird auch<br>bei zu nahen Stützpunkten ausgegeben.                                                                                 |
| G <sub>5</sub> | Überlagerung<br>zwischen Objekten    | alle     | Überprüfung ob sich das geprüfte Objekt mit anderen<br>Objekten räumlich überlagert.                                                                                                    |
| G <sub>6</sub> | Objekt in anderem<br>Objekt          | alle     | Überprüfung ob sich in dem geprüften Objekt andere<br>Objekte befinden.                                                                                                    |
| G7             | Objekte mit gleicher<br>Objektgrenze | alle     | Überprüfung ob sich das geprüfte Objekt mit einem<br>anderen vollständig überlagert und somit die gleichen<br>Objektgrenzen vorweist.                                                                                                    |
| G8             | Splitter zwischen<br>Objekten        | alle     | Überprüfung ob das geprüfte Objekt sich sehr nah an<br>einem anderen befindet und bei Verschneidungen<br>Splitterpolygone entstehen können. Minimalste<br>Distanz kann vom Auftraggeber festgelegt werden<br>(Fläche: 10 m <sup>2</sup> , Breite: 1 m).                                                                                 |

Tabelle 5: Prüfschritte geometrische und topologische Fehler zwischen Objekten

## **7.2 Prüfbericht**

Das Serviceportal erzeugt nach erfolgter Überprüfung der Biotop-Objekte einen Prüfbericht in Form einer XLSX-Tabelle (s. Abb. [12\)](#page--1-0).

Im Prüfbericht entspricht eine Zeile einem Biotop-Objekt. Für jedes Biotop-Objekt werden neben den Metainformationen, wie die Kennung, Bezeichnung, Biotoptyp und Erfasser, die Ergebnisse der einzelnen Prüfschritte in entsprechenden Spalten mit deren Kennungen dargestellt. Dabei werden die Ergebnisse der Prüfungen in drei Kategorien unterteilt:

- · OK: Bei diesem Objekt wurde im Prüfschritt kein Fehler festgestellt.
- KEINE BEWERTUNG: Dieser Prüfschritt konnte für das Objekt nicht ausgeführt werden, da dafür benötigte Felder nicht ausgefüllt wurden oder für den Kampagnentyp nicht (mehr) zu verwendende Werte ausgewählt wurden.
- HINWEIS: Dieser Prüfschritt liefert Hinweise für mögliche Fehlerguellen, die aber nicht zwingend bearbeitet werden müssen oder nur in Spezialfällen auftreten können.
- FEHLER: Dieser Prüfschritt lieferte für das Objekt einen Fehler und muss überprüft werden.

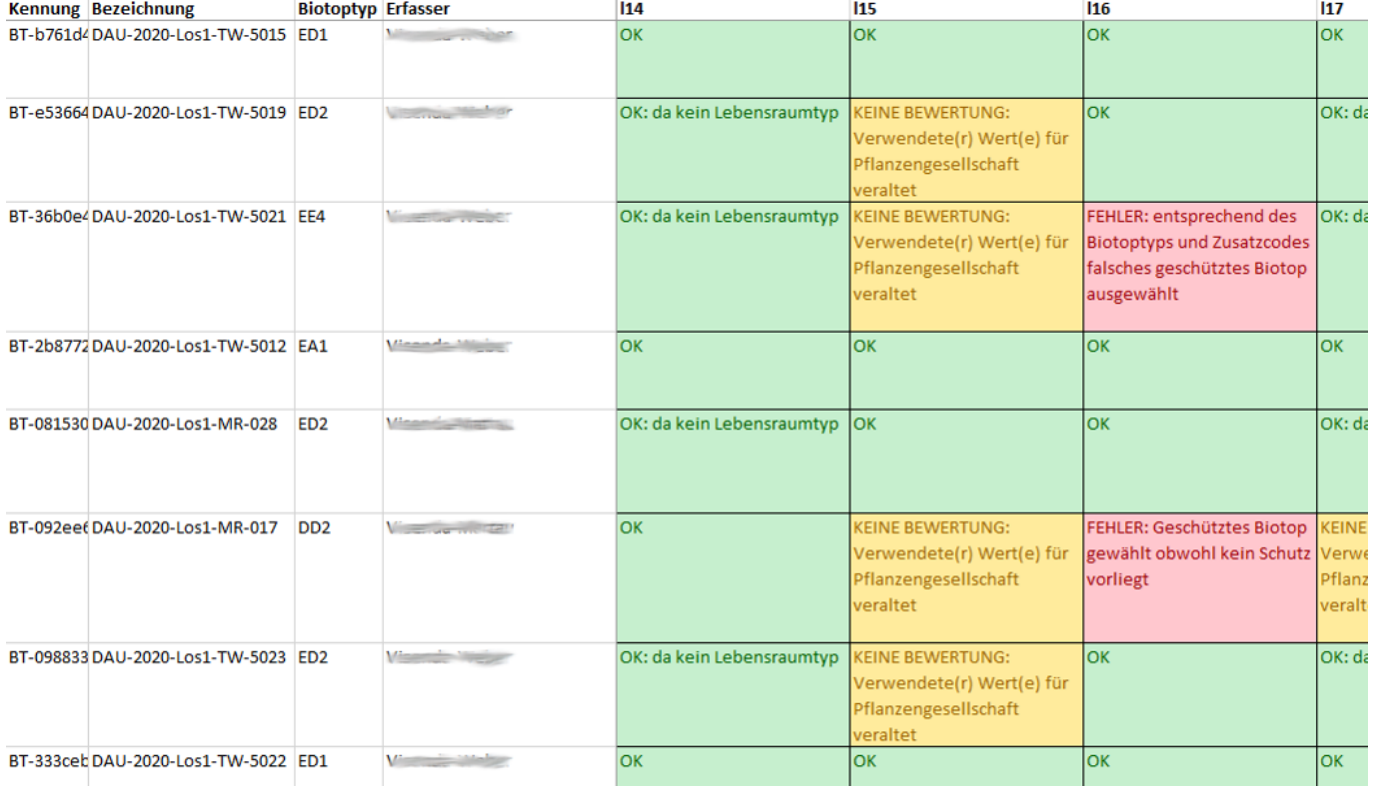

Abbildung 12: Beispiel Prüfbericht

From:

<https://dienste.naturschutz.rlp.de/doku/>- **Handbücher Fachanwendungen Naturschutz**

Permanent link:

**[https://dienste.naturschutz.rlp.de/doku/doku.php?id=spb:7\\_qualitaetssicherung](https://dienste.naturschutz.rlp.de/doku/doku.php?id=spb:7_qualitaetssicherung)**

Last update: **22.04.2021 14:25**